INTEGRATION GUIDE

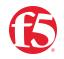

# BIG-IP SSL Orchestrator and Trellix Network Security\*

SSL/TLS Visibility with Service Chaining

\*Formerly FireEye NX

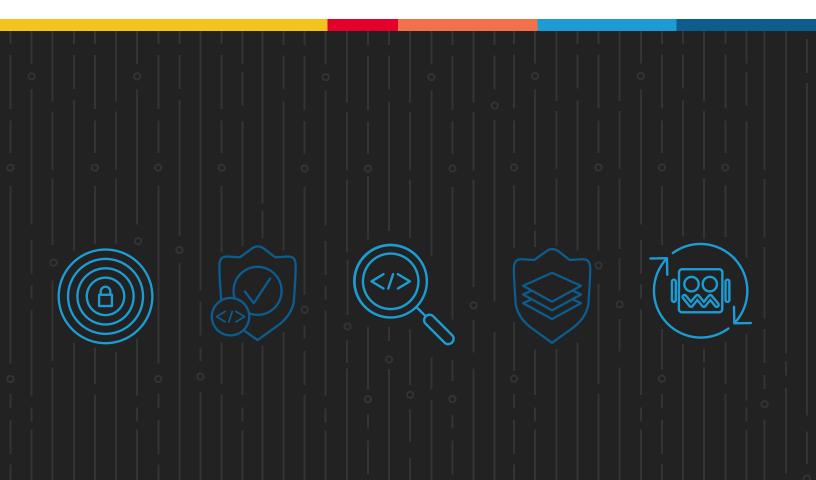

### **Table of Contents**

### 3 Introduction

- 3 The F5 and Trellix Network Security Integrated Solution
- 4 SSL/TLS Visibility: How Do We Do It?
- 5 Dynamic Service Chaining
- 6 Topologies
- 6 License Components
- 7 Sizing

### 8 Traffic Exemptions for SSL/TLS Inspection

### 9 Best Practices for the Joint Solution

- 9 Architecture Best Practices
- 9 Security Best Practices
- 9 Certificate Requirements

### 10 Initial Setup

- 10 Configure the VLANs and Self-IPs
- 10 Import a CA Certificate and Private Key
- 10 Update the BIG-IP SSL Orchestrator Version

### 11 BIG-IP SSL Orchestrator Configuration

- 12 Guided Configuration
- 12 Guided Configuration Workflow
- 20 Testing the Solution

The Secure Sockets Layer (SSL) protocol and its successor, Transport Layer Security (TLS), are being widely adopted by organizations to secure IP communications. While SSL/TLS provides data privacy and secure communications, it also creates challenges to inspection devices in the security stack. In short, the encrypted communications can't be seen as clear text and are passed through without inspection, becoming security blind spots. This creates serious risks for businesses: What if attackers are hiding malware inside the encrypted traffic?

However, performing decryption of SSL/TLS traffic on the security inspection devices, with native decryption support, can tremendously degrade the performance of those devices, especially given the demands of stronger, 2048-bit certificates.

An integrated F5 and Trellix Network Security solution (formerly FireEye NX) solves these two SSL/TLS challenges. Trellix Network Security provides real-time, dynamic threat protection without the use of signatures to protect an organization across the primary threat vectors and the stages of an attack life cycle. F5® BIG-IP® SSL Orchestrator® centralizes SSL/TLS inspection across complex security architectures, enabling flexible deployment options for decrypting and re-encrypting user traffic. It also provides intelligent traffic orchestration using dynamic service chaining and policy-based management. The decrypted traffic is then inspected by one or more Trellix Network Security device(s), which can prevent previously hidden threats and block zero-day web exploits. This solution eliminates the blind spots introduced by SSL/TLS and closes any opportunity for adversaries.

This overview of the joint solution describes different deployment modes with reference to service chain architectures, recommends practices, and offers guidance on how to handle enforcement of corporate Internet use policies.

### The F5 and Trellix Network Security Integrated Solution

The F5 and Trellix advanced threat protection solution enables organizations to intelligently manage SSL/TLS while providing visibility into a key threat vector that attackers often use to exploit vulnerabilities, establish command and control channels, and steal data. Without SSL/TLS visibility, it's impossible to identify and prevent such threats at scale.

Key highlights of the joint solution include:

- Flexible deployment modes that easily integrate into even the most complex architectures, consolidate the security stack to reduce complexity, and deliver SSL/TLS visibility across the security infrastructure.
- Centralized SSL/TLS decryption/re-encryption with best-in-class SSL/TLS hardware acceleration, eliminating the processing burden of multiple decryption/re-encryption workloads on every security inspection hop in the stack, which reduces latency while improving the user experience.
- **Dynamic security service chaining**, which provides policy-based traffic management, thus determining whether traffic should be allowed to pass or be decrypted and sent through a security device or service.
- An industry-leading application delivery controller that load balances traffic to multiple devices in the security services, enabling effortless scaling and growth.
- **Built-in health monitors** that detect security service failures and shifts or bypasses loads in real time to provide reliability and fault tolerance.
- **Full cipher support**, including support for the PFS-enabled ciphers, to ensure full traffic visibility.
- Natively integrated security technologies that leverage a single-pass prevention architecture to exert positive control based on applications, users, and content to reduce the organization's attack surface.
- Automated creation and delivery of protection mechanisms to defend against new threats to network, cloud, and endpoint environments.
- Threat intelligence sharing that provides protection by taking advantage of the network effects of a community of comprehensive, global threat data to minimize the spread of attacks.

### SSL/TLS VISIBILITY: HOW DO WE DO IT?

F5's industry-leading full proxy architecture enables BIG-IP SSL Orchestrator to install a decryption/clear text zone between the client and web server, creating an aggregation (and disaggregation) visibility point for security services. The F5 system establishes two independent SSL/TLS connections—one with the client and the other with the web server. When a client initiates an HTTPS connection to the web server, BIG-IP SSL Orchestrator intercepts and decrypts the client-encrypted traffic and steers it to a pool of Trellix Network Security devices for inspection before re-encrypting the same traffic to the web server. The return HTTPS response from the web server to the client is likewise intercepted and decrypted for inspection before being sent on to the client.

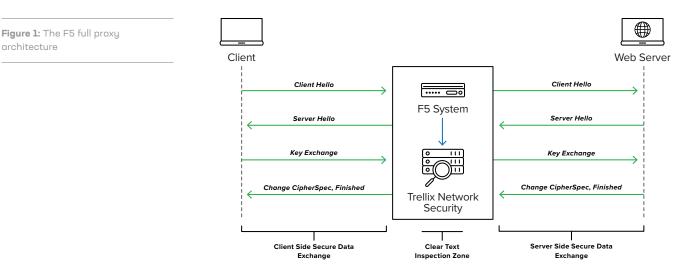

### DYNAMIC SERVICE CHAINING

A typical security stack often consists of more than advanced anti-malware protection systems, with additional components such as a firewall, intrusion detection or prevention systems (IDSs/IPSs), web application firewalls (WAFs), malware analysis tools, and more. To solve specific security challenges, administrators are accustomed to manually chaining these point security products. In this model, all user sessions are provided the same level of security, as this "daisy chain" of services is hard-wired.

BIG-IP SSL Orchestrator not only decrypts the encrypted traffic, but it also load balances, monitors, and dynamically chains security services, including next-generation firewalls (NGFWs), DLPs, IDSs/IPSs, WAFs, and anti-virus/anti-malware systems. It does this by matching user-defined policies, which determine what to intercept and whether to send data to one set of security services or another based on context. This policy-based traffic steering enables better utilization of existing security investments and helps reduce administrative costs.

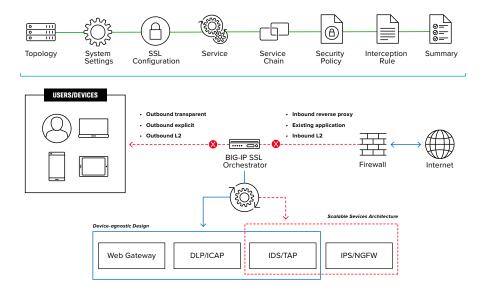

Figure 2: A service chain

The powerful classification engine of BIG-IP SSL Orchestrator applies different service chains based on context derived from:

- Source IP/subnet
- Destination IP/subnet
- An F5° IP Intelligence Services subscription
- IP geolocation
- Host and domain name
- An F5 URL filtering category subscription
- Destination port
- Protocol

### TOPOLOGIES

Different environments call for different network implementations. While some can easily support SSL/TLS visibility at layer 3 (routed), others may require these devices to be inserted at layer 2. BIG-IP SSL Orchestrator can support all these networking requirements with the following topology options:

- Outbound transparent proxy
- Outbound explicit proxy
- Outbound layer 2
- Inbound reverse proxy
- Inbound layer 2
- Existing application

### LICENSE COMPONENTS

The BIG-IP SSL Orchestrator product line—the i2800, r2800, i4800, r4800, i5800, r5800, i10800, r10800, r10900, i11800, i15800, and Virtual Edition High Performance (HP)—supports this joint solution. The F5® VIPRION® platform and the F5® VELOS® platform are also supported. BIG-IP SSL Orchestrator devices ship with an installed base module that provides both SSL/TLS interception and service chaining capabilities. Please contact your local F5 representative to further understand the licensing and deployment options.

Unless otherwise noted, references to BIG-IP SSL Orchestrator and the F5® BIG-IP® system in this document (and some user interfaces) apply equally regardless of the F5 hardware or virtual edition (VE) used. The solution architecture and configuration are identical.

Optionally, customers can add the functionality of:

- An F5 URLF subscription to access the URL category database.
- An F5° IP Intelligence Services subscription for IP reputation service.
- A network hardware security module (HSM) to safeguard and manage digital keys for strong authentication.
- F5<sup>®</sup> Secure Web Gateway Services to filter and control outbound web traffic using a URL database.
- F5° BIG-IP° Access Policy Manager° (APM) to authenticate and manage user access.
- F5<sup>\*</sup> BIG-IP<sup>\*</sup> Advanced Firewall Manager<sup>™</sup> (AFM) to protect against denial-of-service.
- F5<sup>®</sup> BIG-IP<sup>®</sup> Advanced WAF<sup>®</sup> to protect against common vulnerabilities (CVEs) and web exploits, targeted attacks, and advanced threats.
- An F5° BIG-IP° Local Traffic Manager" (LTM) add-on software license mode. This solution's supported on all F5° BIG-IP° iSeries® and older F5 hardware platforms and has no specific restrictions on additional F5 software modules (including the above software services). This option's suited for environments that need to deploy BIG-IP SSL Orchestrator on an existing BIG-IP device or have other functions that must run on the same device.

To deploy the joint solution, you first must have installed the Trellix component. Trellix Network Security supports inline (L2) mode as well as TAP mode operations. Refer to the Trellix technical documentation for complete guidance.

### SIZING

The main advantage of deploying BIG-IP SSL Orchestrator in the corporate security architecture is that the wire traffic now can be classified as "interesting" traffic, which needs to be decrypted by BIG-IP SSL Orchestrator for inspection by a Trellix Network Security device, and "uninteresting" traffic, which is allowed to pass through or be processed differently according to other corporate policy requirements. This selective steering of only the interesting traffic to the Trellix Network Security device conserves its valuable resources (as it need not inspect the entire wire traffic), maximizing performance.

As a result, it's important to consider the entire wire traffic volume to calculate the appropriate F5 system size. Trellix Network Security devices will require two interfaces on the F5 system (or one 802.1q VLAN tagged interface) to allow traffic flow through logical inbound and outbound service interfaces.

Refer to the BIG-IP SSL Orchestrator data sheet and consider the following factors when sizing the F5 system for the integrated solution:

- Port density.
- SSL/TLS bulk encryption throughput.
- · System resources.
- The number of security services and devices in service chain.

### **Traffic Exemptions for SSL/TLS Inspection**

As noted, the F5 system can be configured to distinguish between interesting and uninteresting traffic for the purposes of security processing. Examples of uninteresting traffic (including those types that can't be decrypted) to be exempted from inspection may include:

- Guest VLANs.
- Applications that use pinned certificates.
- Trusted software update sources like those for Microsoft Windows updates.
- Trusted backup solutions, such as a crash plan.
- Any lateral encrypted traffic to internal services that should be exempted.

Administrators can also exempt traffic based on domain names and URL categories. The policy rules of BIG-IP SSL Orchestrator enable administrators to enforce corporate Internet use policies, preserve privacy, and meet regulatory compliance.

Traffic exemptions based on URL category might include bypasses (and thus no decryption) for traffic from known sources of these types of traffic:

- Financial
- Health care
- Government services

### **Best Practices for the Joint Solution**

A number of best practices can help optimize the performance and reliability, as well as the security, of the joint solution

### **ARCHITECTURE BEST PRACTICES**

Several best practices can help optimize the performance, reliability, and security. F5 recommendations include:

- Deploy inline. Any SSL/TLS visibility solution must be inline to the traffic flow to decrypt PFS cipher suites such as elliptic curve Diffie-Hellman encryption (ECDHE).
- Deploy BIG-IP SSL Orchestrator in a device sync/failover device group (S/FDG) that includes the high-availability (HA) pair with a floating IP address.
- Use dual-homing. The Trellix Network Security devices must be dual-homed on the inward and outward VLANs with each F5 system in the device S/FDG.
- Achieve further interface redundancy with the Link Aggregation Control Protocol (LACP). LACP manages the connected physical interfaces as a single virtual interface (aggregate group) and detects any interface failures within the group.

### SECURITY BEST PRACTICES

SSL/TLS orchestration generally presents a new paradigm in the typical network architecture. Previously, client/server traffic passed encrypted to inline security services, which then had to perform their own decryption if they needed to inspect that traffic. When BIG-IP SSL Orchestrator is integrated into the security architecture, all traffic to a security device is decrypted—including usernames, passwords, and social security and credit card numbers. It's therefore highly recommended that security services be isolated within a private, protected enclave defined by BIG-IP SSL Orchestrator. It's technically possible to configure BIG-IP SSL Orchestrator to send decrypted traffic anywhere that can be reached by the routing setup, but this is a high-risk practice that should be avoided.

### CERTIFICATE REQUIREMENTS

Different certificate requirements apply depending on the traffic flow direction.

### Outbound traffic flow (internal client to Internet)

An SSL/TLS certificate and associated private key—preferably a subordinate certificate authority (CA)—on the F5 system are needed to issue certificates to the end host for client-requested external resources that are being intercepted. To ensure that clients on the corporate network don't encounter certificate errors when accessing SSL/TLS-enabled websites from their browsers, this issuing certificate must be locally trusted in the client environment.

### Inbound traffic flow (Internet users to internal applications)

Inbound SSL/TLS orchestration is similar to traditional reverse web proxy SSL/TLS handling. At minimum, it requires a server certificate and associated private key that matches the host name that external users are trying to access. This may be a single instance certificate or a wildcard or subject alternative name (SAN) certificate if inbound SSL/TLS orchestration is defined as a gateway service.

### **Initial Setup**

Complete these initial steps before performing detailed configuration of BIG-IP SSL Orchestrator.

### CONFIGURE THE VLANS AND SELF-IPS

For deployment in a layer 3 (routed or explicit proxy) topology, the F5 system must be configured with appropriate client-facing, outbound-facing VLANs plus self-IPs and routes. The VLANs define the connected interfaces, and the self-IPs define the respective IPv4 and/ or IPv6 subnets. Refer to the F5 Routing Administration Guide for configuration steps to set up the VLANs and self-IPs.

### IMPORT A CA CERTIFICATE AND PRIVATE KEY

For SSL/TLS orchestration in an outbound traffic topology, a local CA certificate and private key are required to re-sign the remote server certificates for local (internal) clients. For an inbound traffic topology, remote clients terminate their SSL/TLS sessions at the F5 system, so it must possess the appropriate server certificates and private keys. Refer to the F5 support article on managing SSL/TLS certificates for F5 systems to understand the procedure.

### UPDATE THE BIG-IP SSL ORCHESTRATOR VERSION

Periodic updates are available for BIG-IP SSL Orchestrator. To download the latest:

- 1. Visit downloads.f5.com and log in with registered F5 credentials.
- 2. Click Find a Download.
- 3. Scroll to the Security product family, select SSL Orchestrator, and click the link.

Figure 3: The F5 product download web page

| Security | Security_v17.x / Virtual Edition |  |
|----------|----------------------------------|--|
|          | Security_v16.x / Virtual Edition |  |
|          | Security_v15.x / Virtual Edition |  |
|          | Security_v14.x / Virtual Edition |  |
|          | Security_v13.x / Virtual Edition |  |
|          | Security_v12.x / Virtual Edition |  |
|          | DDoS Hybrid Defender             |  |
|          | SSL Orchestrator                 |  |

4. Select and download the latest version of the BIG-IP SSL Orchestrator .rpm file.

- 5. Read the appropriate Release Notes before attempting to use the file.
- 6. Log into the F5 system. On the F5 web UI in the Main menu, navigate to SSL Orchestrator > Configuration and click Upgrade SSL Orchestrator in the upper right.
- 7. Click Choose File and navigate to the downloaded .rpm file. Select it and click Open.
- 8. Click Upload and Install.

Detailed configuration can now proceed.

### **BIG-IP SSL Orchestrator Configuration**

A Trellix Network Security device can be configured as a layer 2 (L2) or TAP service in BIG-IP SSL Orchestrator. The sample configuration below focuses on a traditional outbound (forward proxy) use case with Trellix Network Security devices configured as an L2 service. (See Figure 4.) BIG-IP SSL Orchestrator steers the unencrypted and decrypted web traffic through the Trellix pool, which is part of one or more service chains of security devices.

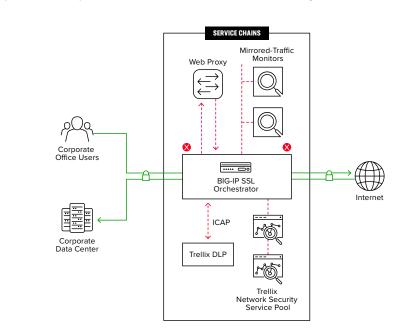

**Figure 4:** A sample inline deployment architecture

### **GUIDED CONFIGURATION**

The BIG-IP SSL Orchestrator guided configuration presents a completely new and streamlined user experience. This workflow-based architecture provides intuitive, reentrant configuration steps tailored to a selected topology.

These steps walk through the guided configuration to build a simple transparent forward proxy.

- Once logged into the F5 system, on the F5 web UI Main menu, click SSL Orchestrator > Configuration.
- 2. Take a moment to review the various configuration options.
- 3. (Optional.) Satisfy any of the **DNS**, **NTP**, and **Route** prerequisites from this initial configuration page. Keep in mind, however, that the BIG-IP SSL Orchestrator guided configuration will provide an opportunity to define DNS and route settings later in the workflow. Only NTP isn't addressed later.
- 4. No other configurations are required in this section, so click Next.

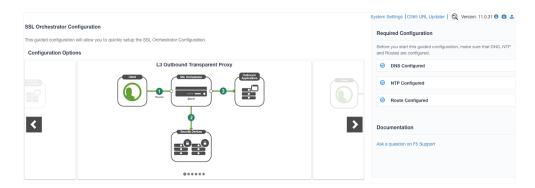

### **GUIDED CONFIGURATION WORKFLOW**

The first stage of the guided configuration addresses topology.

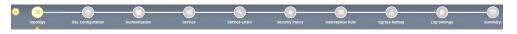

#### **Topology properties**

 BIG-IP SSL Orchestrator creates discreet configurations based on the selected topology. An explicit forward proxy topology will ultimately create an explicit proxy listener. Make appropriate selections in the **Topology Properties** section of the configuration, using this guidance:

**Figure 5:** The initial guided configuration page

Figure 6: The guided configuration workflow

| Topology Properties                   | User Input                                                                                                    |
|---------------------------------------|----------------------------------------------------------------------------------------------------|
| NAME                                  | Type a <b>Name</b> for the BIG-IP SSL Orchestrator deployment.                                                                                                    |
| DESCRIPTION                           | Type a <b>Description</b> for this BIG-IP SSL Orchestrator deployment.                                                                                                    |
|                                       | The <b>Protocol</b> option presents four protocol types:                                                                                                    |
|                                       | • <b>TCP:</b> Creates a single TCP wildcard interception rule for the L3 inbound, L3 outbound, and L3 explicit proxy topologies.                                                                                                    |
|                                       | • <b>UDP:</b> Creates a single UDP wildcard interception rule for L3 inbound and L3 outbound topologies.                                                                                                    |
| PROTOCOL                              | • <b>Other:</b> Creates a single "any protocol" wildcard interception rule for L3 inbound and L3 outbound topologies. Typically used for non-TCP/UDP traffic flows.                                                                                                    |
|                                       | • <b>Any:</b> Creates the TCP, UDP, and non-TCP/UDP interception rules for outbound traffic flows. The sample configuration here demonstrates this option.                                                                                                    |
| IP FAMILY                             | Specify whether the configuration should support <b>IPv4</b> addresses or <b>IPv6</b> addresses.                                                                                                    |
|                                       | The BIG-IP SSL Orchestrator Topologies option page presents six topologies:                                                                                                    |
|                                       | • <b>L3 explicit proxy:</b> The traditional explicit forward proxy. The sample configuration presented here uses this topology.                                                                                                    |
|                                       | • L3 outbound: The traditional transparent forward proxy.                                                                                                    |
|                                       | • L3 inbound: A reverse proxy configuration.                                                                                                    |
|                                       | • L2 inbound: Provides a transparent path for inbound<br>traffic flows, inserting BIG-IP SSL Orchestrator as a bump-<br>in-the-wire in an existing routed path, where BIG-IP SSL<br>Orchestrator presents no IP addresses on its outer edges.                                                                                                    |
| BIG-IP SSL ORCHESTRATOR<br>TOPOLOGIES | • <b>L2 outbound:</b> Provides a transparent path for outbound traffic flows, inserting BIG-IP SSL Orchestrator as a bump-in-the-wire in an existing routed path, where BIG-IP SSL Orchestrator presents no IP addresses on its outer edges.                                                                                                    |
|                                       | • Existing application: Designed to work with existing BIG-IF<br>LTM applications that already perform their own SSL/TLS<br>handling and client-server traffic management. The existing<br>application workflow proceeds directly to service creation<br>and security policy definition, then exits with a BIG-IP SSL<br>Orchestrator-type access policy and per-request policy that<br>can easily be consumed by a BIG-IP LTM virtual server. |
|                                       | The sample configuration presented here deploys BIG-IP SSL<br>Orchestrator as an L3 explicit proxy for decrypting outbound SSL/<br>TLS traffic. See Figure 8.                                                                                                    |

Ð Ð Ð Ð Ð **-**12 -R 2 irir) IPH9 L2 Outbound L3 Outbound L3 Explicit Proxy L2 Inbound L3 Inbound Existing Application

2. Click Save & Next.

Figure 7: A sample topology configuration

Ð

### SSL configuration

This section defines the specific SSL/TLS settings for the selected topology (a forward proxy in this example) and controls both client-side and server-side SSL/TLS options. If existing SSL/TLS settings are available from a previous workflow, they can be selected and reused. Otherwise, the **SSL Configuration** section creates new SSL/TLS settings.

Figure 8: SSL configuration in the workflow

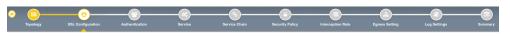

- 1. Click Show Advanced Settings on the right.
- 2. Make appropriate **SSL Configuration** selections using this guidance:

| SSL Configuration         | User Input                                                                                                    |  |  |  |
|---------------------------|----------------------------------------------------------------------------------------------------|--|--|--|
| SSL/TLS PROFILE           |                                                                                                    |  |  |  |
| NAME                      | Enter a <b>Name</b> for the SSL/TLS profile.                                                                                                    |  |  |  |
| DESCRIPTION               | Enter a <b>Description</b> for this SSL/TLS profile.                                                                                                    |  |  |  |
| CLIENT-SIDE SSL/TLS       |                                                                                                    |  |  |  |
|                           | The cipher type can be a <b>Cipher Group</b> or <b>Cipher String</b> . The latter's recommended.                                                                                                    |  |  |  |
| CIPHER TYPE               | <ul> <li>For Cipher Group, select a previously defined cipher group<br/>(which can be defined if necessary by navigating to Local<br/>Traffic &gt; Ciphers &gt; Groups).</li> </ul>                                                                                                    |  |  |  |
|                           | • When <b>Cipher String</b> is selected, a field will be populated<br>with the DEFAULT option, which is optimal for most<br>environments. (Otherwise, users could also enter a<br>cipher string that appropriately represents the client-side<br>SSL/TLS requirement.)                                                                                                    |  |  |  |
| CERTIFICATE KEY CHAINS    | The certificate key chain represents the certificate and private key used as the template for forged server certificates. While reissuing server certificates on the fly is generally easy, private key creation tends to be a CPU-intensive operation. For that reason, the underlying SSL/TLS forward proxy engine forges server certificates from a single defined private key. This setting gives administrators the opportunity to apply their own template private key and to optionally store that key in a FIPS-certified HSM for additional protection. The built-in default certificate and private key uses 2K RSA and is generated from scratch when the F5 system is installed. Select the default.crt certificate, default.key key, and default.crt chain and leave the <b>Passphrase</b> field empty, then click <b>Add</b> . |  |  |  |
| CA CERTIFICATE KEY CHAINS | An SSL/TLS forward proxy must re-sign or forge a remote server<br>certificate to local clients using a local CA certificate, and local<br>clients must trust this local CA. This setting defines the local CA<br>certificate and private key used to perform the forging operation.<br>Specify one or more configured CA certificates and keys that were<br>imported, then click <b>Add</b> .                                                                                                    |  |  |  |

| SSL Configuration Cont.                   | User Input Cont.                                                                                                    |
|-------------------------------------------|----------------------------------------------------------------------------------------------------|
| SERVER-SIDE SSL/TLS                       |                                                                                                    |
| CIPHER TYPE                               | Select Cipher String for the default cipher list.                                                                                      |
| CIPHERS                                   | Uses the <b>ca-bundle.crt</b> file, which contains all well-known public CA certificates for client-side processing.                   |
| EXPIRED CERTIFICATE<br>RESPONSE CONTROL   | Select whether to <b>Drop</b> or <b>Ignore</b> the connection even if the specified Certificate Response Control (CRL) file's expired. |
| UNTRUSTED CERTIFICATE<br>RESPONSE CONTROL | Select drop or ignore the connection even if the specified CRL file isn't trusted.                                                     |
| OCSP                                      | Specify the supported <b>OCSP</b> .                                                                                                    |
| CRL                                       | Specify the supported <b>CRL</b> .                                                                                                    |

#### 3. Click Save & Next.

**Note**: SSL/TLS settings minimally require an RSA-based template and CA certificates but can also support elliptic curve (ECDSA) certificates. In this case, BIG-IP SSL Orchestrator would forge an EC certificate to the client if the SSL/TLS handshake negotiated an ECDHE\_ECDSA cipher. To enable EC forging support, add both an EC template certificate and key, and an EC CA certificate and key.

### Create the Trellix Network Security service

The Trellix Network Security service can be configured either in inline mode as an L2 hop or in TAP mode.

### Configuring as an L2 service

The **Services List** section defines the security services that interact with BIG-IP SSL Orchestrator. The guided configuration includes a services catalog that contains common product integrations. Beneath each of these catalog options is one of these five basic service types: Layer 3, layer 2, ICAP, TAP, and HTTP service.

The service catalog also provides "generic" security services. (It may be necessary to scroll down to see additional services.)

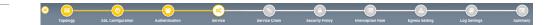

To configure the service:

- 1. Under Service List, click Add Service.
- 2. In the service catalog, double click **FireEye NX** service. (If the version of BIG-IP SSL Orchestrator you're using doesn't have this option, then use the generic L2 service.)

#### 3. The Service Properties page displays.

4. Configure the service using the guidance below, which shows L2 service configuration. To configure either as a L3 or TAP service, refer to the next two sections of this document.

#### Figure 9: The service configuration

15

| Service Properties    | User Input                                                                                                    |  |  |  |  |
|-----------------------|----------------------------------------------------------------------------------------------------|--|--|--|--|
| SERVICE SETTINGS      |                                                                                                    |  |  |  |  |
| NAME                  | Enter a <b>Name</b> for the Trellix Network Security service. This name<br>can contain 1-15 alphanumeric or underscore characters but must<br>start with a letter. Letters aren't case sensitive.                                                                                                    |  |  |  |  |
| DESCRIPTION           | Enter a <b>Description</b> for the Trellix Network Security service.                                                                                                    |  |  |  |  |
|                       | Click <b>Add</b> , then, create the <b>From VLAN</b> and <b>To VLAN</b> pairs<br>(inward and outward VLANs) by entering a name and selecting the<br>interface. These VLAN pairs and the associated interfaces define<br>the network connectivity between BIG-IP SSL Orchestrator and the<br>inline security device.                                                                                                    |  |  |  |  |
| NETWORK CONFIGURATION | If BIG-IP SSL Orchestrator systems have been configured in a sync/failover device group for HA, then the VLAN pairs must be connected to the same layer 2 virtual network from every device.                                                                                                    |  |  |  |  |
|                       | If multiple Trellix Network Security devices are involved, choose<br>the respective VLAN pair and click <b>Add</b> . Enter the desired ratio for<br>every Trellix Network Security device in the pool to control the load<br>it receives.                                                                                                    |  |  |  |  |
|                       | Specify how the system should handle a failure of the L2 service or times when it's otherwise unavailable.                                                                                                    |  |  |  |  |
|                       | • <b>Ignore:</b> Specifies that the traffic to the service is ignored and is sent to the next service in the chain.                                                                                                    |  |  |  |  |
| SERVICE DOWN ACTION   | • <b>Drop:</b> Specifies that the system initiates a close on the client connection.                                                                                                    |  |  |  |  |
|                       | <ul> <li>Reset: Specifies that the system immediately sends an RST<br/>on the client connection for TCP traffic. For UDP traffic, this<br/>action is the same.</li> </ul>                                                                                                    |  |  |  |  |
| ENABLE PORT REMAP     | Select Enable Port Remap.                                                                                                    |  |  |  |  |
| REMAP PORT            | For the Trellix to recognize that the steered traffic has been decrypted, it needs to be sent on a non-443 TCP port. Select a non-443 port.                                                                                                    |  |  |  |  |
| IRULES                | BIG-IP SSL Orchestrator allows for the insertion of additional F5®<br>iRules® logic at different points, but additional iRules aren't required.<br>An iRule defined at the service only affects traffic flowing across<br>this service. It's important to understand, however, that these<br>iRules mustn't be used to control traffic flow (for example, pools,<br>nodes, or virtual servers), but rather should be used to view/modify<br>application layer protocol traffic. For example, an iRule assigned<br>here could be used to view and modify HTTP traffic flowing to/from<br>the service. Leave this field empty to configure without iRules. |  |  |  |  |

- Click Save to return to the Service List section. To configure additional services, click
   Add Service to access the service catalog again.
- 6. Once all the desired services are created, click **Save & Next** to move on to the service chain setup.

### **Configuring service chains**

Service chains are arbitrarily ordered lists of security devices. Based on the ecosystem's requirements, different service chains may contain different, reused sets of services, and different types of traffic can be assigned to different service chains. For example, HTTP traffic may need to go through all of the security services while non-HTTP traffic goes through a subset of those services and traffic destined to a financial service URL can bypass decryption and still flow through a smaller set of security services.

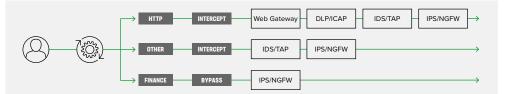

Each service chain is linked to service chain classifier rules and processes specific connections based on those rules, which look at protocol, source, and destination addresses. Service chains can include each of the three types of services (inline, ICAP, or receive-only), as well as decryption zones between separate ingress and egress devices.

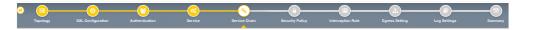

To create a new service chain containing all the configured security services:

1. Under Services List, click Add Service. Make selections using this guidance:

| Service Chain Properties | User Input                                                                                                    |  |  |  |
|--------------------------|----------------------------------------------------------------------------------------------------|--|--|--|
| NAME                     | Type a <b>Name</b> for the per-request service chain.                                                                                                    |  |  |  |
| DESCRIPTION              | Provide a <b>Description</b> for this service chain.                                                                                                    |  |  |  |
| SERVICES                 | Select any number of desired services from the <b>Services Available</b><br>list and move them into the <b>Selected Service Chain Order</b> column.<br>Optionally, order them as required. |  |  |  |

2. Click Save & Next.

### Security policy

Security policies are the set of rules that govern how traffic's processed in BIG-IP SSL Orchestrator. The actions a rule can require include:

- Whether or not to allow the traffic indicated in the rule.
- Whether or not to decrypt that traffic.
- Which service chain (if any) to pass the traffic through.

Figure 10: Different traffic flowing through chains of different security services

Figure 11: Configuring service chains

Figure 12: Configuring security policy

Figure 13: Configuring security

policy rules

The guided configuration of BIG-IP SSL Orchestrator presents an intuitive, rule-based, drag-and-drop user interface for the definition of security policies. In the background, BIG-IP SSL Orchestrator maintains these security policies as visual per-request policies. If traffic processing is required that exceeds the capabilities of the rule-based user interface, the underlying per-request policy can be managed directly.

- 1. To create a rule, click Add.
- 2. Create a security rule as required.
- 3. Click Add again to create more rules or click Save & Next.

| Rules        |                                                                  |        |                     |               | Add  |
|--------------|------------------------------------------------------------------|--------|---------------------|---------------|------|
| Name         | Conditions                                                       | Action | SSL Proxy<br>Action | Service Chain |      |
| Pinners_Rule | SSL Check is true and<br>Category Lookup (SNI) is <b>Pinners</b> | Allow  | Bypass              | -             | ø t  |
| All Traffic  | All                                                              | Allow  | Intercept           | -             | SAR. |

### Interception rules

Interception rules are based on the selected topology and define the listeners (analogous to BIG-IP LTM virtual servers) that accept and process different types of traffic, such as TCP, UDP, or other. The resulting BIG-IP LTM virtual servers will bind the SSL/TLS settings, VLANs, IPs, and security policies created in the topology workflow.

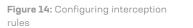

### 1. To configure the interception rule, follow this guidance:

| Intercept Rule        | User Input                                                                                                    |
|-----------------------|----------------------------------------------------------------------------------------------------|
| LABEL                 | Enter a <b>Name</b> for the label.                                                                                                    |
| DESCRIPTION           | Enter a <b>Description</b> for this rule.                                                                                                    |
| PROXY SERVER SETTINGS | This setting, which displays when configuring an explicit proxy,<br>defines the BIG-IP SSL Orchestrator explicit proxy listening IP<br>address and proxy port. For explicit proxy authentication, this<br>section also allows for the selection of a BIG-IP APM SWG-explicit<br>access policy. |
| IPV4 ADDRESS          | Specify the explicit proxy listening IP address.                                                                                                    |
| PORT                  | Specify the port number.                                                                                                    |
| ACCESS PROFILE        | Specify the access policy (optional).                                                                                                    |
| INGRESS NETWORK       |                                                                                                    |
| VLANs                 | This defines the VLANs through which traffic will enter. For a forward proxy topology (outbound), this would be the client-side VLAN (intranet).                                                                                                    |

### 2. Click Save & Next.

### Egress setting

The Egress Setting section defines topology-specific egress characteristics.

| o 😑 —    | @                 |                |         | <u> </u>      |                 |                   |                |              |         |
|----------|-------------------|----------------|---------|---------------|-----------------|-------------------|----------------|--------------|---------|
| Topology | SSL Configuration | Authentication | Service | Service Chain | Security Policy | Interception Rule | Egress Setting | Log Settings | Summary |

#### 1. To configure these characteristics, follow this guidance:

| Egress Settings      | User Input                                                                                                    |
|----------------------|----------------------------------------------------------------------------------------------------|
| MANAGE SNAT SETTINGS | Define if and how source NAT (SNAT) is used for egress traffic.                                                                    |
| GATEWAYS             | Enter the IP address of the next hop route for traffic. For an outbound configuration, this is usually a next hop upstream router. |

2. Once done, click Save & Next.

### Configuration summary and deployment

The configuration summary presents an expandable list of all the workflow-configured objects.

- 1. To review the details for any given setting, click the corresponding arrow icon on the far right.
- 2. To edit any given setting, click the corresponding pencil icon to display the settings page in the workflow.
- 3. When the desired settings have been defined, click **Deploy**. Upon successful deployment of the configuration, BIG-IP SSL Orchestrator will display a dashboard. See Figure 18.

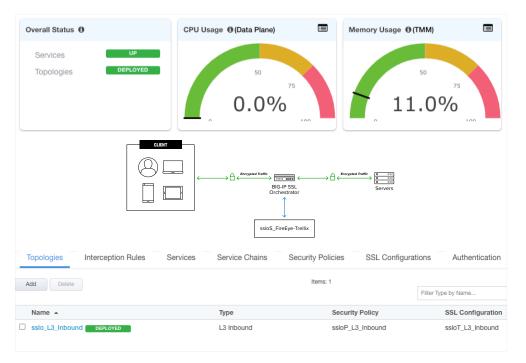

Figure 16: The configuration dashboard after deployment

Figure 15: Configuring egress

settings

 Click the Interception Rules tab to display the listeners created per the selected topology.

| Topologies Intercep   | tion Rules | Services       | Service Chains Se     | curity Pol | icies | SSL Configurations | Authentication | 1                                      |
|-----------------------|------------|----------------|-----------------------|------------|-------|--------------------|----------------|----------------------------------------|
| Delete                |            |                |                       |            |       | Items: 1           |                |                                        |
| Name 🔺                | Label      | Source Address | Destination Address/M | Servi      | Proto | VLAN               | Topology       | Client SSL Profiles                    |
| sslo_DemoOutL3-in-t-4 | Outbound   | 0.0.0%0/0      | 0.0.0%0/0             | 0          | tcp   | /Common/south_vlan | sslo_DemoOut   | /Common/ssloT_DemoOutL3.app/ssloT_Demo |

This completes configuration of BIG-IP SSL Orchestrator as a forward proxy. At this point an internal client should be able to browse to external (Internet) resources, and decrypted traffic will flow across the security services.

## **Testing the Solution**

Test the deployed solution using the following options.

- Server certificate test: Open a browser on the client system and navigate to an HTTPS site, for example, https://www.google.com. Once the site opens in the browser, check the server certificate of the site and verify that it's been issued by the local CA set up on the F5 system. This confirms that the SSL/TLS forward proxy functionality enabled by BIG-IP SSL Orchestrator is working correctly.
- Decrypted traffic analysis on the F5 system: Perform a TCP dump on the F5 system to observe the decrypted clear text traffic. This confirms SSL/TLS interception by the F5 device.

tcpdump —lnni eth<n> -Xs0

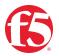

©2023 F5, Inc. All rights reserved. F5, and the F5 logo are trademarks of F5, Inc. in the U.S. and in certain other countries. Other F5 trademarks are identified at f5.com. Any other products, services, or company names referenced herein may be trademarks of their respective owners with no endorsement or affiliation, expressed or implied, claimed by F5, Inc. DC 05.2023 I GUIDE-SEC-1083869288-sslo-trellix-network-security-integration-guide

Figure 17: The dashboard's Interception Rules tab